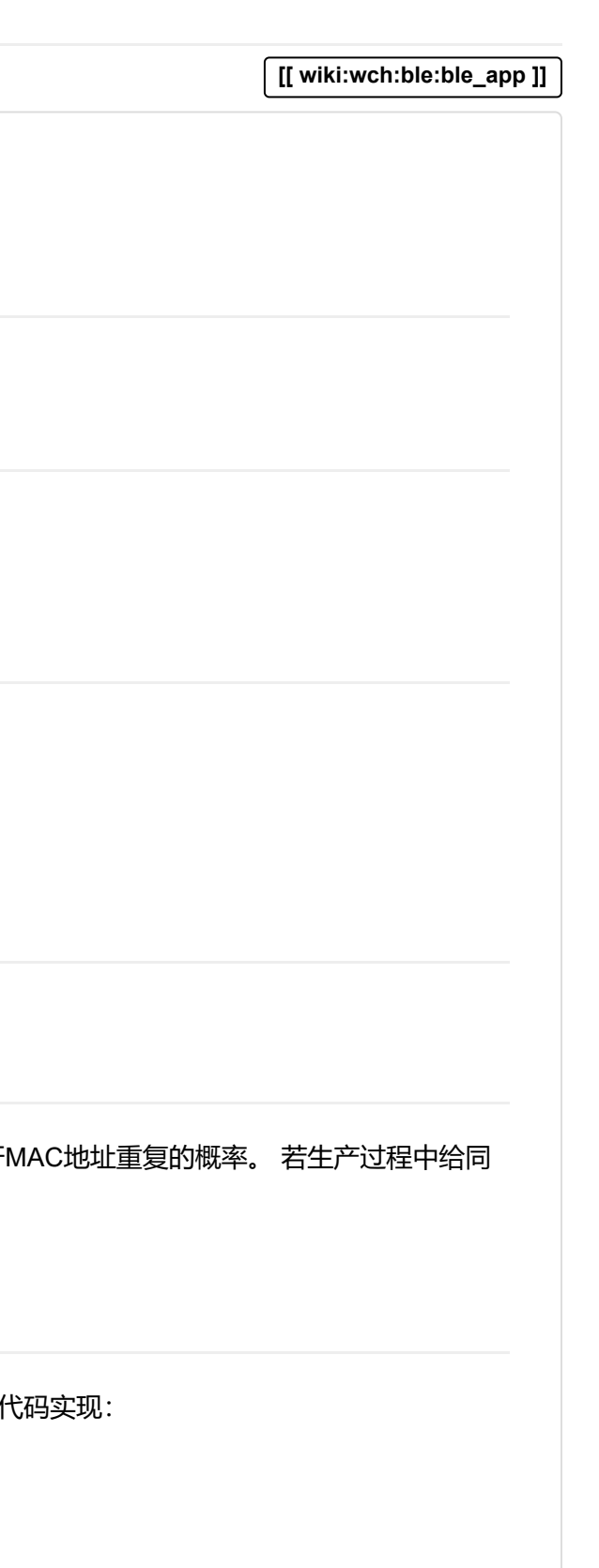

# BLE应用

# 前言

针对WCH BLE协议栈一些问题的通用的解决方案。\ 注:对于CH579/CH573/CH582若存在兼容问题应特别注明。

• 通过切换不同的MAC地址与不同的设备绑定。此方法最为简单,但是弊端也很明显,由于一颗芯片只有一个独一无二的MAC地址,切换的MAC若是人为的存在与其他蓝牙 一芯片烧录多个MAC地址可完美解决此问题。

## 1.从机多绑定切换问题

### 说明

当设备作为从机,通过条件触发(如按键)实现连接不同的主机的功能。\ 应用举例: 蓝牙键盘通过按键连接不同的主机。

在应用层对绑定进行管理,简而言之,应用层获取并记录所有绑定设备的身份地址(注1)并编好号,当想要和编号1的主机连接时,拒绝与其他编号的主机连接(注2)。 详解与 首先,创建对绑定设备管理的结构体

# 实现方法

# 方法1

# 方法2

这边由于gapBondRec\_t中stateFlags 的获取方式协议栈没给出(其实有相关代码只是没有放出来,获取后期会放出),所以只能上层管理,如绑定了第一个设备查询bondldx0 查询到主机的省份地址后,将地址储存起来 自己管理

#### 接着就到了关键的地方,获取设备的身份地址,只有在与设备建立绑定后,才会获取设备的身份地址,所以在绑定状态回调中再获取身份地址

#### 然后需要计算地址的地址类型

- 1 **typedef struct**
- 2 {
- 3 UINT8 addr\_type;
- 4 UINT8 McaAddr[6];
- 5 UINT8 Direct\_flag;
- 6 }Device\_ID\_;
- 7
- 8 **typedef struct**
- 9 {
- 10 UINT8 CHECKFLAG;
- 11 UINT8 ID Num;
- 12 Device ID ID[4]; //here
- 13 UINT8 mod;
- 14 Led\_Info\_ Led\_Info;
- 15 RF\_Pair\_Info\_ RF\_Pair\_Info;
- 16 }Device\_Info\_;

#### 然后,写好HID应用,使能绑定功能

需要注意的是,这边需要关闭GAPBOND\_ERASE\_AUTO功能,因为在多绑定的应用中,很容易出现绑定的设备超过绑定列表大小的问题,若开启自动擦除,先前绑定的设备回连回产生问题===

- 1 uint8 erase = DISABLE;
- 2 GAPBondMgr\_SetParameter( GAPBOND\_ERASE\_AUTO, **sizeof**( uint8 ), &erase );

- 1 gapBondRec\_t bondRecn;
- 2 tmos\_snv\_read(mainRecordNvID(n), **sizeof**(gapBondRec\_t), &bondRecn); //n绑定设备的索引(bondIdx),如第一个绑定的设备n=0,第二个n=1...
- 3 **memcpy**( MacAddrn,bondRecn.publicAddr, 6 );

1 **memcpy**( Device\_Info.ID[n].McaAddr ,MacAddrn, 6);

```
1
uint8 gapDetermineAddrTypee( uint8 *addr)
 2
{
3
4
5
6
7
8
9
10
11
12
13
14
15
16
17
18
19
20
21
22
       uint8 tmp; 
      if( addr != NULL)\{tmp = addr[5] & 0 \times C0;if ( tmp == 0xC0 ){
            return ADDRTYPE_STATIC;
          }
              else if ( tmp == 0x40 ){
            return ADDRTYPE_PRIVATE_RESOLVE;
          }
            else if(tmp == 0x80)
           {
                  return ADDRTYPE_PUBLIC;
           }
            else{
            return ADDRTYPE_PRIVATE_NONRESOLVE;
          }
       }
    } 
    Device_Info.ID[n].addr_type = gapDetermineAddrTypee(MacAddrn);
```
#### 最后,地址类型和地址都获取到了,只需要禁止指定地址连接即可

注1:身份地址为唯一的地址,手机设置里看到的蓝牙地址就是身份地址,然而手机与设备连接时使用的地址是随机的,所以在连接状态回调中获取的地址(连接地址)是随机的。 注2:拒绝与主机连接并不是不连接,而 是连接上之后立马主动断开,断开的时间空隙让其他主机连接。个人认为此方法并不是很完善,但是了解的业内似乎都是这么做的,可能暂时没有更好的办法。

在蓝牙HID设备,如蓝牙键盘中增加多媒体报表的示例,本示例为新增report ID,如原来键盘是Reprot ID 1,新增多媒体报表 Report ID 2 。不适用在Report ID 1重复合其他功能。 1.在添加报表

### 2.HID设备添加报表

#### 说明

在hidkbdservice.c中修改报表,将整理好的consumer报表加到现有报表hidReportMap。具体协议参考USB报表。

#### 2.新建consumer配置文件中变量

#### 3.在属性表中添加Consumer属性

1 GAPBondMgr\_SetParameter( GAPBOND\_DISABLE\_SINGLEBOND ,7, &Device\_Info.ID[0].addr\_type );

- 1 // HID Report characteristic, Consumer input
- 2 **static** uint8 hidReportConsumerInProps = GATT\_PROP\_READ | GATT\_PROP\_NOTIFY;
- 3 **static** uint8 hidReportConsumerIn;
- 4 **static** gattCharCfg\_t hidReportConsumerInClientCharCfg[GATT\_MAX\_NUM\_CONN];
- 5 // HID Report Reference characteristic descriptor, Consumer input
- 6 **static** uint8 hidReportRefConsumerIn[HID\_REPORT\_REF\_LEN] =
- 7 { HID\_RPT\_ID\_CONSUMER\_IN, HID\_REPORT\_TYPE\_INPUT };

#### **D** wiki/wch/ble/ble\_app.txt □ 最后更改: 2021/08/19 17:15 由 ironman\_jzj

#### 4.根据属性表修改属性表index(注意顺序对应)

#### 5.将Consumer报表注册进蓝牙协议栈

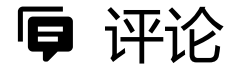

```
1
\overline{2}3
4
5
6
7
8
9
10
11
12
13
14
15
16
17
18
19
20
21
22
23
24
25
26
27
28
29
30
        {
       { ATT_BT_UUID_SIZE, characterUUID },
      GATT_PERMIT_READ,
        0,
        &hidReportConsumerInProps
    },
        // HID Report characteristic, Consumer input
        {
          { ATT_BT_UUID_SIZE, hidReportUUID },
         GATT_PERMIT_ENCRYPT_READ,
         \theta,
          &hidReportConsumerIn
        },
        // HID Report characteristic client characteristic configuration
        {
          { ATT_BT_UUID_SIZE, clientCharCfgUUID },
         GATT_PERMIT_READ | GATT_PERMIT_ENCRYPT_WRITE,
          0,
          (uint8 *) &hidReportConsumerInClientCharCfg
        },
        // HID Report Reference characteristic descriptor, Consumer input
        {
         { ATT BT UUID SIZE, reportRefUUID },
         GATT_PERMIT_READ,
          0,
          hidReportRefConsumerIn
          },
```
- 1 HID\_REPORT\_CONSUMER\_IN\_DECL\_IDX, // HID Report characteristic, Consumer input declaration
- 2 HID\_REPORT\_CONSUMER\_IN\_IDX, // HID Report characteristic, Consumer input
- 3 HID\_REPORT\_CONSUMER\_IN\_CCCD\_IDX, // HID Report characteristic client characteristic configuration
- 4 HID\_REPORT\_REF\_Consumer\_IN\_IDX, // HID Report Reference characteristic descriptor, Consumer input

- 1 GATTServApp\_InitCharCfg( INVALID\_CONNHANDLE, hidReportConsumerInClientCharCfg );
- 2
- 3 hidRptMap[n].id = hidReportRefConsumerIn[0];
- 4 hidRptMap[n].type = hidReportRefConsumerIn[1];
- 5 hidRptMap[n].handle = hidAttrTbl[HID\_REPORT\_CONSUMER\_IN\_IDX].handle;
- 6 hidRptMap[n].cccdHandle = hidAttrTbl[HID\_REPORT\_CONSUMER\_IN\_CCCD\_IDX].handle;
- 7 hidRptMap[n].mode = HID\_PROTOCOL\_MODE\_REPORT;

至此,多媒体报表已经添加完成,如需上传多媒体数据,直接调用HidDev\_Report( uint8 id, uint8 type, uint8 len, uint8\*pData )函数即可,注意report ID与数据长度需要与报表中对应。

### WCH技术wiki

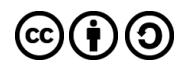

除额外注明的地方外,本维基上的内容按下列许可协议发布: [CC Attribution-Share Alike 4.0 International](https://creativecommons.org/licenses/by-sa/4.0/deed.zh)